# **ΦΥΛΛΟ ΕΡΓΑΣΙΑΣ Β.4.1.M7 Επεξεργασία αριθμητικών δεδομένων**

#### **Τι θα μάθουμε σήμερα:**

- Να αναγνωρίζουμε καλές πρακτικές στη δημιουργία τύπων
- Να δημιουργούμε τύπους
- Να αντιγράφουμε τύπους
- Να αναγνωρίζουμε, να επεξηγούμε και να διορθώνουμε τα βασικά μηνύματα λάθους.

### **Δραστηριότητες Εμπέδωσης**

- 1. Μια καλή πρακτική όταν δημιουργούμε τύπους στα υπολογιστικά φύλλα είναι:
	- (α) Να χρησιμοποιούμε τους τελεστές +, -, Χ, :
	- (β) Όταν σε έναν τύπο χρησιμοποιούμε αριθμούς που περιέχονται σε κελιά, στον τύπο πληκτρολογούμε τους ίδιους τους αριθμούς.
	- (γ) Όταν σε έναν τύπο χρησιμοποιούμε αριθμούς που περιέχονται σε κελιά, στον τύπο πληκτρολογούμε τις διευθύνσεις των κελιών που περιέχουν τους αριθμούς.
	- (δ) Να μη γράφουμε ποτέ αριθμούς στους τύπους.
- 2. Να ανοίξετε το αρχείο **FE7.xlsx.**
- 3. Στο κελί **D4** του φύλλου εργασίας **NBA** να πληκτρολογήσετε τον τύπο που θα υπολογίζει το σύνολο των αγώνων της ομάδας Boston Celtics. Το σύνολο των αγώνων ισούται με τις Νίκες, συν τις Ήττες της ομάδας αυτής.
- 4. Να πατήσετε το πλήκτρο **ENTER** και να γράψετε τι παρατηρείτε σχετικά με το περιεχόμενο του κελιού.

................................................................................................................................

5. Να επιλέξετε το κελί **D4** και να γράψετε τι παρατηρείτε ότι γράφει στη γραμμή τύπων (**Formula Bar**);

………………………………………………………………………………………………………………………………

- 6. Στο κελί **E4** να υπολογίσετε το ποσοστό νικών της ομάδας Boston Celtics. Το ποσοστό ισούται με τις νίκες της ομάδας, διά το σύνολο των αγώνων, επί 100 (Νίκες/Αγώνες\*100).
- 7. Να αντιγράψετε τον τύπο από το κελί **D4** στα κελιά **D5:D33**.
- 8. Στα κελιά **D5 μέχρι D33** φαίνεται ο ίδιος αριθμός που φαίνεται στο κελί **D4**;

................................................................................................................................

9. Να αντιγράψετε τον τύπο από το κελί **E4** στα κελιά **E5:E33**.

10. Στο κελί **Ι4** έχει πληκτρολογηθεί τύπος που θα έπρεπε να υπολογίζει τη διαφορά πόντων της ομάδας Boston Celtics (Πόντοι Υπέρ – Πόντοι Κατά). Ποιο λάθος έχει γίνει;

- 11. Να διορθώσετε τον τύπο στο κελί **I4**.
- 12. Στο κελί **Ι5** έχει πληκτρολογηθεί τύπος που θα έπρεπε να υπολογίζει τη διαφορά πόντων της ομάδας Golden State Warriors. Ποιο λάθος έχει γίνει;

...............................................................................................................................

- 13. Να διορθώσετε τον τύπο στο κελί **I5**.
- 14. Να αντιγράψετε τον τύπο από το κελί **I5** στα κελιά **I6:I33**.
- 15. Να αποθηκεύσετε το αρχείο στον φάκελό σας με το όνομα **FE7.xlsx** και να το κλείσετε.

**Δραστηριότητες Αξιολόγησης Δρ**

16. Να αναφέρετε δύο λόγους για τους οποίους όταν σε έναν τύπο χρησιμοποιούμε αριθμούς που περιέχονται σε κελιά, στον τύπο πληκτρολογούμε τις διευθύνσεις των κελιών που περιέχουν τους αριθμούς και όχι τους ίδιους τους αριθμούς.

 ............................................................................................................................... ...............................................................................................................................

17. Να αντιστοιχίσετε τα πιο κάτω **μηνύματα λάθους** με την αντίστοιχη **περιγραφή**, βάζοντας τον αριθμό της **Στήλης Β** στα άδεια κουτάκια της **Στήλης Α**:

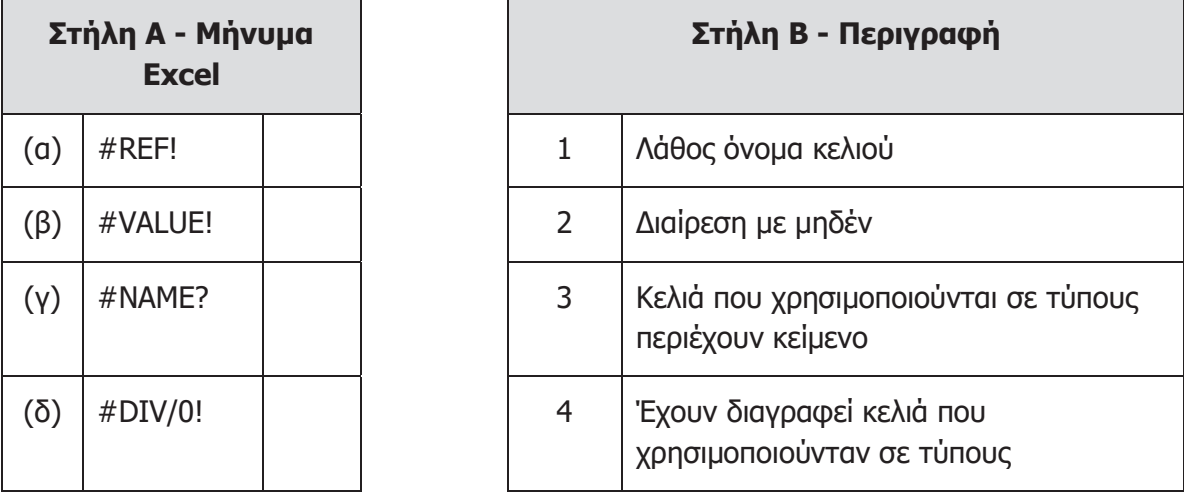

- 18. Να ανοίξετε το αρχείο **FE7.xlsx** που βρίσκεται στον φάκελό σας.
- 19. Να προχωρήσετε στο φύλλο εργασίας **ΠΛΗΡΟΦΟΡΙΚΗ** του αρχείου **FE7.xlsx**.
- 20. Στο κελί **D6** να εισαγάγετε τον τύπο για τον υπολογισμό της Έκπτωσης σε €. Η έκπτωση σε € ισούται με την Αρχική τιμή επί την Έκπτωση %.
- 21. Στο κελί **E6** να εισαγάγετε τον τύπο για τον υπολογισμό της Τελικής τιμής. Η Τελική τιμή ισούται με την Αρχική τιμή πλην την Έκπτωση σε €.
- 22. Να αντιγράψετε τον τύπο του κελιού **D6** στα κελιά **D7:D15**.
- 23. Να αντιγράψετε τον τύπο του κελιού **E6** στα κελιά **E7:E15**.
- 24. Να αποθηκεύσετε τις αλλαγές και να κλείσετε την εφαρμογή.

## **+Επιπρόσθετες Δραστηριότητες**

25. Να ανοίξετε το αρχείο **B.4.1.M7-Quiz.htm** από τον φάκελό σας και να απαντήσετε σε όλες τις ερωτήσεις. Έτσι, θα κάνετε αυτοέλεγχο των γνώσεών σας. Μόλις το ολοκληρώσετε, ενημερώστε τον/την καθηγητή/καθηγήτριά σας.

## **Δραστηριότητες για το Σπίτι Δρ**

- 26. Τι πράξεις εκτελούν οι ακόλουθοι **Αριθμητικοί Τελεστές** σε ένα Υπολογιστικό Φύλλο;
	- **+** \_\_\_\_\_\_\_\_\_\_\_\_\_\_\_\_\_\_\_\_ **-** \_\_\_\_\_\_\_\_\_\_\_\_\_\_\_\_\_\_\_\_\_ **\*** \_\_\_\_\_\_\_\_\_\_\_\_\_\_\_\_\_\_\_\_\_ **/** \_\_\_\_\_\_\_\_\_\_\_\_\_\_\_\_\_\_\_\_ **^** \_\_\_\_\_\_\_\_\_\_\_\_\_\_\_\_\_\_\_\_\_
- 27. Για να βρούμε το **άθροισμα** του περιεχομένου των κελιών **Β2** και **C2**, σε ποια σειρά θα βάλουμε τα σύμβολα, για να έχουμε το επιθυμητό αποτέλεσμα που θα προκύψει από μαθηματικό τύπο:
	- (α) **C2**
	- (β) **+**
	- (γ) **=**
	- (δ) **B2**

Η σωστή σειρά είναι:  $\frac{1}{1}$   $\frac{1}{1}$   $\frac{1}{1}$   $\frac{1}{1}$